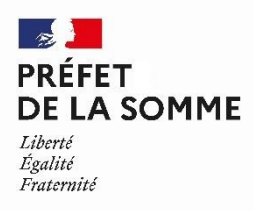

# **Pour la promotion du 14 JUILLET 2021,**

## **uniquement pour les candidats qui résident dans le département de la Somme,**

## **déposer vos demandes de médaille d'honneur en ligne,**

**en suivant les consignes suivantes.**

### **Cette dématérialisation se base sur les procédures simplifiées mises en place dans la Somme. Toutes les informations sont disponibles sur le site de la [préfecture](http://www.rhone.gouv.fr/Politiques-publiques/Citoyennete-et-institutions/Distinctions-honorifiques/Les-medailles-d-honneur-recompensant-l-anciennete-des-services-rendus) de la Somme.**

### **Comment déposer une demande de médaille d'honneur agricole en ligne ?**

### **1) Prérequis informatique**

Pour la saisie des dossiers depuis internet, les navigateurs supportés sont :

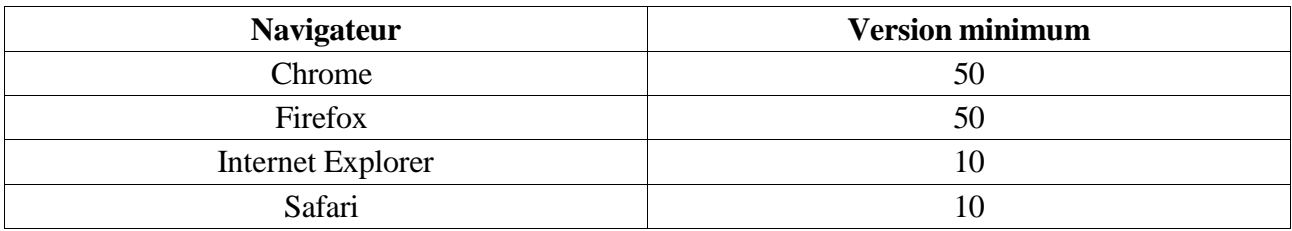

### **2) Lien de la médaille demandée**

Le dépôt des demandes de médaille d'honneur est accessible depuis le portail [Démarches](https://www.demarches-simplifiees.fr/) [Simplifiées.](https://www.demarches-simplifiees.fr/) Pour déposer une demande en ligne, utiliser **le lien ci-dessous.** (**Attention :** Pensez à vérifier que le candidat relève bien de cette médaille)

### **Pour la médaille d'honneur agricole :**

L'employeur ou le candidat dépose la demande.

**La médaille d'honneur agricole est destinée à récompenser l'ancienneté des services honorables effectués par toute personne salariée du secteur agricole et des industries qui s'y rattachent et tirant de cette activité l'essentiel de ses ressources.**

**Cliquez sur le lien : <https://www.demarches-simplifiees.fr/commencer/mhagricole>**

**1/4**

*Préfecture de la Somme – 51 rue de la République 80020 Amiens cedex 9 Tél : 03 22 97 81 52 Mél : [pref-decorations@somme.gouv.fr](mailto:pref-decorations@somme.gouv.fr)*

#### **3) Connexion au portail** *[Démarches](https://www.demarches-simplifiees.fr/) Simplifiées***.**

Après avoir cliqué sur le lien de la médaille d'honneur qui vous concerne, vous devez vous connecter au portail « démarches simplifiées ».

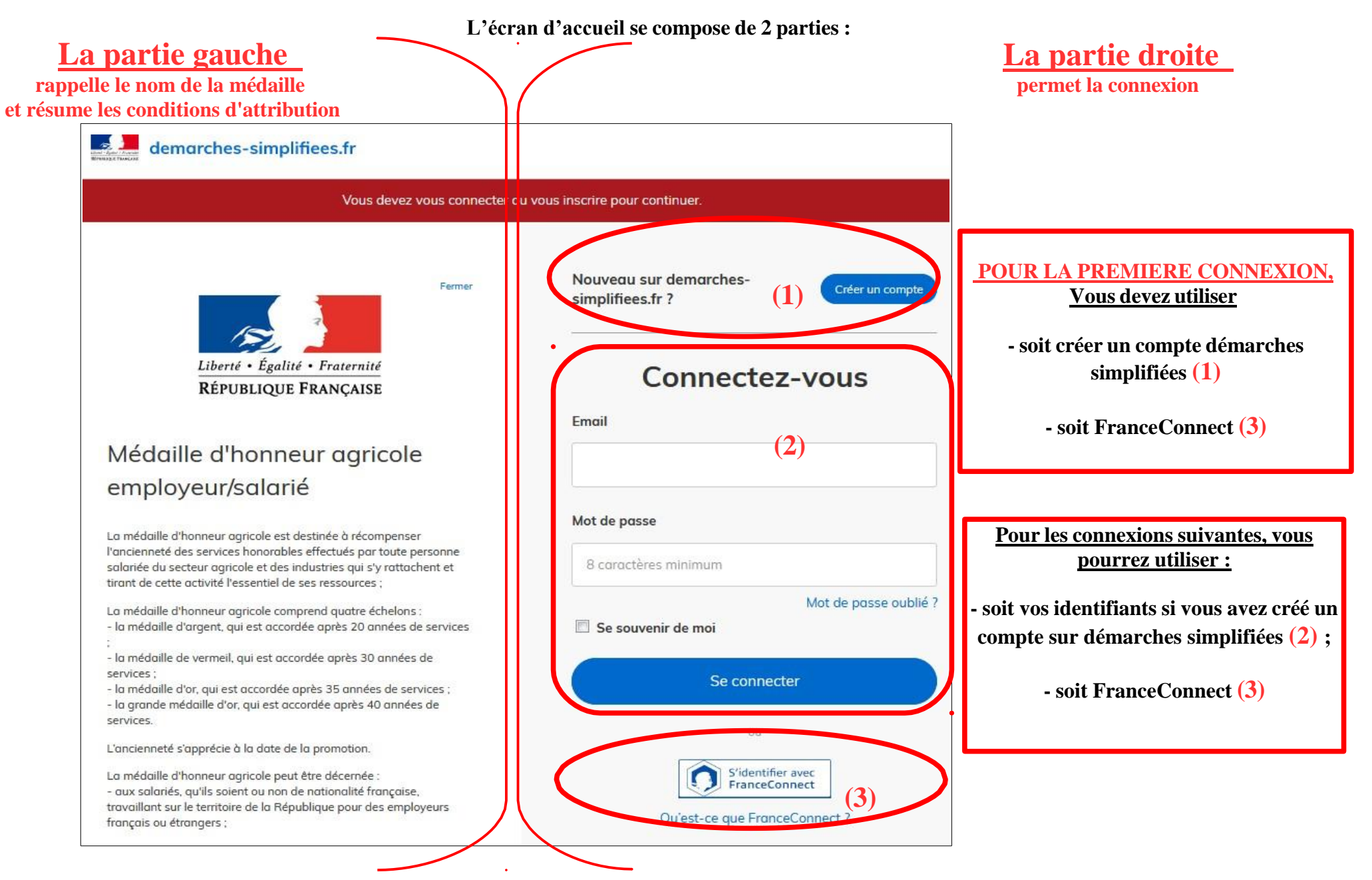

#### **4) Saisie du numéro de SIRET de l'employeur**

Quelle que soit la médaille d'honneur, c'est **le numéro de SIRET de l'employeur qui authentifie le dépôt du dossier.**

**À gauche, A droite,**  $\sim$   $\sim$ demarches-simplifiees.fr  $\circledcirc$ Numéro de dossier  $\Omega$ **Dossiers De saisir le numéro de vérifier à**  Connecté **de SIRET de nouveau la l'employeur médaille puis sollicitée et de De validerconnaître les Identifier votre conditions d'attributions** établissement Liberté • Égalité • Fraternité RÉPUBLIQUE FRANÇAISE Merci de remplir le numéro de SIRET de votre entreprise, *Pourlire la totalité*  administration ou association pour commencer la *du texte, utiliser*  démarche. Médaille d'honneur *l'ascenseur de*  Numéro SIRET à 14 chiffres *l'écran* La médaille d'honneur agricole est destinée à récompenser Valider l'ancienneté des services honorables effectués par toute personne salariée du secteur agricole et des industries qui s'y rattachent et tirant de cette activité l'essentiel de ses ressources : La médaille d'honneur agricole comprend quatre échelons : - la médaille d'argent, qui est accordée après 20 années de services - la médaille de vermeil, qui est accordée après 30 années de services ; - la médaille d'or, qui est accordée après 35 années de services ; - la grande médaille d'or, qui est accordée après 40 années de services L'ancienneté s'apprécie à la date de la promotion.

#### **Après la connexion au portail démarches simplifiées, un nouvel écran vous permet :**

#### **4 ) Vérification des informations et autorisation**

Sur l'écran suivant, vous obtenez les informations relatives au numéro de SIRET saisi. Vous pouvez les vérifier et, en cas d'erreur, vous pouvez changer de **SIRET en cliquant sur le bouton de gauche.**

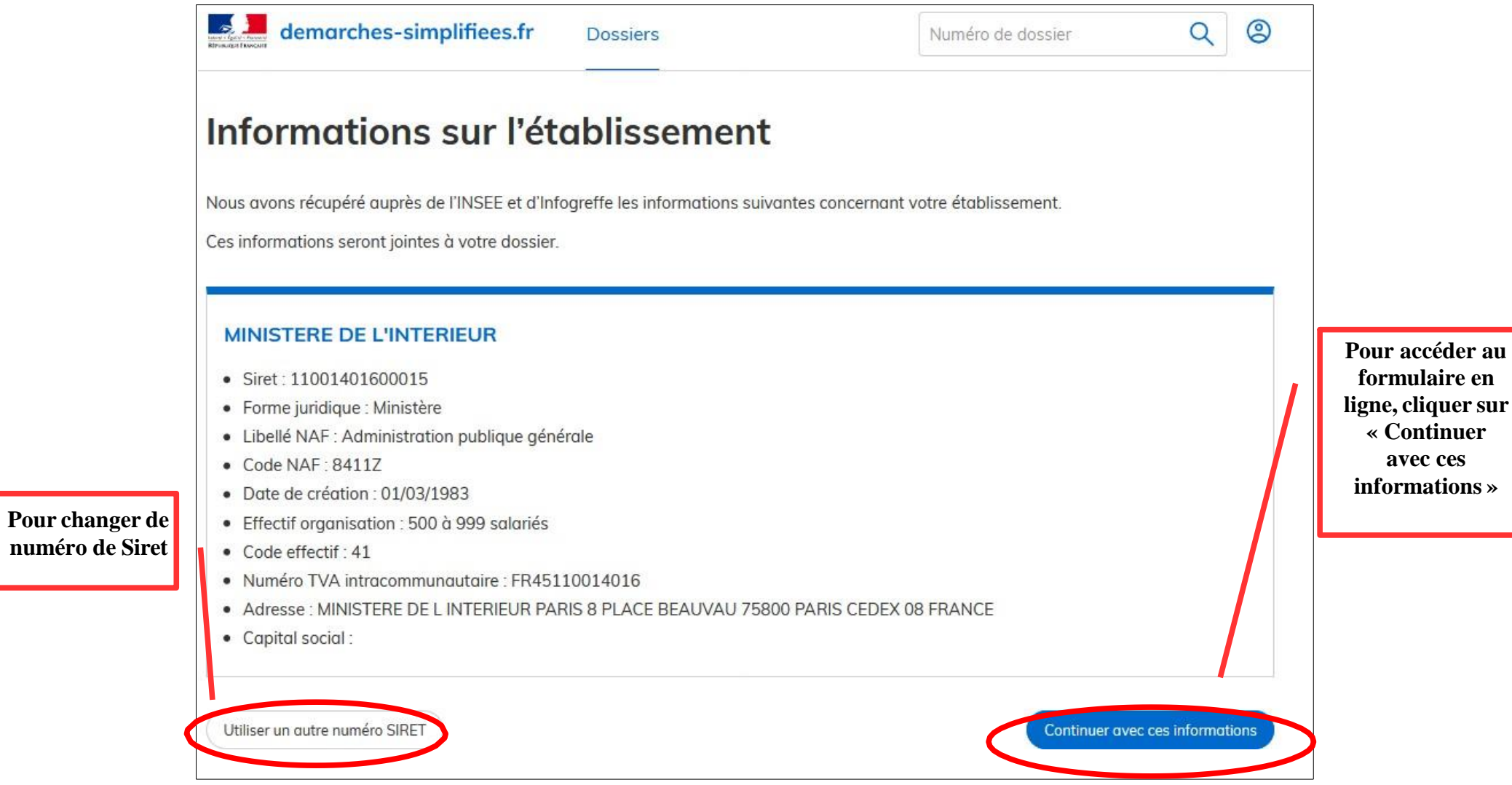

**Un guide de la démarche est à votre disposition en haut de page du formulaire en ligne.**